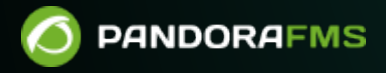

# **Ubuntu サーバへの Pandora FMS**

#### From:

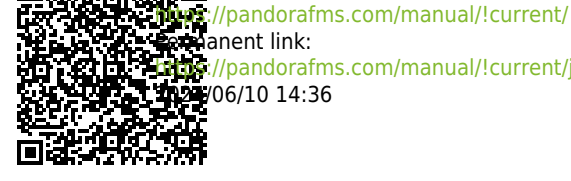

[https://pandorafms.com/manual/!current/ja/documentation/pandorafms/technical\\_annexes/30\\_pfms\\_install\\_latest\\_ubuntu\\_server](https://pandorafms.com/manual/!current/ja/documentation/pandorafms/technical_annexes/30_pfms_install_latest_ubuntu_server) 2024/06/10 14:36

 $\odot$ 

# **Ubuntu サーバへの Pandora FMS インストールガイ**

#### **Pandora FMS**

 $\bullet$  Ubuntu server 22.04  $\bullet$  root

**root**  $\blacksquare$ 

apt install -y gawk sed grep

rm -rf /opt/pandora/deploy mkdir -p /opt/pandora/deploy cd /opt/pandora/deploy

apt update apt install -y net-tools vim curl wget  $\setminus$  software-properties-common apt-transport-https\ ca-certificates gnupg lsb-release

### $\mathsf{A}$ pache2 **PHP 8**

add-apt-repository ppa:ondrej/php apt update apt upgrade apt install -y php8.0-fpm php8.0-common libapache2-mod-fcgid php8.0-cli apache2 a2enmod proxy fcgi setenvif systemctl reload apache2 a2enconf php8.0-fpm systemctl restart php8.0-fpm

# **Pandora FMS Web**

apt install  $-y \land$ 

```
 ldap-utils postfix \
 wget graphviz \
 xfonts-75dpi xfonts-100dpi \
 xfonts-ayu xfonts-intl-arabic \
 xfonts-intl-asian xfonts-intl-phonetic \
 xfonts-intl-japanese-big xfonts-intl-european \
 xfonts-intl-chinese xfonts-intl-japanese \
 xfonts-intl-chinese-big libzstd1 \
 gir1.2-atk-1.0 libavahi-common-data\
 cairo-perf-utils libfribidi-bin \
php8.0-mcrypt php8.0-gd \
 php8.0-curl php8.0-mysql \
 php8.0-ldap php8.0-fileinfo \
 php8.0-gettext php8.0-snmp\
 php8.0-mbstring php8.0-zip \
 php8.0-xml rpc php8.0-xml \
 php8.0-yaml libnet-telnet-perl\
 whois cron
```
# **Pandora FMS**

 $\odot$ 

```
apt install -y \setminus perl nmap\
   fping sudo \
   net-tools nfdump \
   expect openssh-client \
   postfix unzip \
   xprobe coreutils \
   libmoosex-role-timer-perl libmoosex-perl \
   libdbd-mysql-perl libcrypt-mysql-perl \
   libhttp-request-ascgi-perl liblwp-useragent-chicaching-perl \
   liblwp-protocol-https-perl snmp\
   libnetaddr-ip-perl libio-socket-ssl-perl\
   libio-socket-socks-perl libio-socket-ip-perl \
   libio-socket-inet6-perl libnet-telnet-perl \
   libjson-perl libencode-perl \
   cron libgeo-ip-perl\
   arping snmp-mibs-downloader \
   openjdk-8-jdk
```
mkdir -m 0755 -p /etc/apt/keyrings

```
curl -fsSL https://download.docker.com/linux/ubuntu/gpg | \
   sudo gpg --yes --dearmor -o /etc/apt/keyrings/docker.gpg
```

```
threw out \
```

```
 "deb [arch=$(dpkg --print-architecture) signed-
by=/etc/apt/keyrings/docker.gpg] https://download.docker.com/linux/ubuntu
```

```
$(lsb release -cs) stable" | \
   sudo tee /etc/apt/sources.list.d/docker.list
apt update -y
apt-get install -y \land docker-ce docker-ce-cli containerd.io\
   docker-buildx-plugin docker-compose-plugin
systemctl disable docker --now
systemctl disable docker.socket --now
```
# **WMI 監視 うための依存ファイル**

 $\odot$ 

```
curl -O https://firefly.pandorafms.com/pandorafms/utils/bin/wmic
curl -O https://firefly.pandorafms.com/pandorafms/utils/bin/pandorawmic
chmod +x pandorawmic wmic
cp -a wmic /usr/bin/
cp -a pandorawmic /usr/bin/
```
#### **Fping**

```
rm -f /usr/sbin/fping
ln -s /usr/bin/fping /usr/sbin/fping
```
# **Google Chrome Tool**

```
wget https://dl.google.com/linux/direct/google-chrome-stable_current_amd64.deb
dpkg -i google-chrome-stable_current_amd64.deb
ln -s /usr/bin/google-chrome /usr/bin/chromium-browser
```
# **VMware Tool**

```
apt install -y \backslash lib32z1 lib32z1 \
   build-essential uuid uuid-dev \
   libssl-dev perl-doc\
   libxml-libxml-perl libcrypt-ssleay-perl \
   libsoap-lite-perl libmodule-build-perl
wget
https://firefly.pandorafms.com/pandorafms/utils/VMware-vSphere-Perl-SDK-7.0.0-16
453907.x86_64.tar.gz
tar -xzvf VMware-vSphere-Perl-SDK-7.0.0-16453907.x86_64.tar.gz
cd vmware-vsphere-cli-distrib/
sed --follow-symlinks -i -e "s/[^#].*show EULA().*/ #show EULA();/g" vmware-
install.pl
```

```
./vmware-install.pl -default
cd ..
```
# **Oracle client tool**

 $\odot$ 

```
mkdir -p /opt/oracle
wget
https://download.oracle.com/otn_software/linux/instantclient/19800/instantclient
-basic-linux.x64-19.8.0.0.0dbru.zip
wget
https://download.oracle.com/otn_software/linux/instantclient/19800/instantclient
-sqlplus-linux.x64-19.8.0.0.0dbru.zip
rm -fr /opt/oracle/*
unzip instantclient-basic-linux.x64-19.8.0.0.0dbru.zip -d /opt/oracle/
unzip instantclient-sqlplus-linux.x64-19.8.0.0.0dbru.zip -d /opt/oracle/
```

```
cat>> /root/.profile <<'EOF_ENV'
#!/bin/bash
VERSION=19.8
export PATH=$PATH:/opt/oracle/instantclient_19_8
export LD_LIBRARY_PATH=$LD_LIBRARY_PATH:/opt/oracle/instantclient_19_8
export ORACLE HOME=/opt/oracle/instantclient 19 8
EOF_ENV
```

```
source '/root/.profile'
```
# **IPAM 依存ファイル**

```
apt install -y \setminus xprobe libnetaddr-ip-perl \
   coreutils libdbd-mysql-perl \
   libxml-simple-perl libgeo-ip-perl \
   libio-socket-inet6-perl libxml-twig-perl \
   libnetaddr-ip-perl
```
# $MS SOL$  **ODBC**

```
curl -sSL https://packages.microsoft.com/keys/microsoft.asc | \
  tee /etc/apt/trusted.gpg.d/microsoft.asc
curl -sSL https://packages.microsoft.com/config/ubuntu/20.04/prod.list | \
  tee /etc/apt/sources.list.d/microsoft-prod.list
apt update
env ACCEPT EULA=Y apt install -y msodbcsql17
```
# $\Lambda$ ppArmor UFW

systemctl stop ufw.service systemctl disable ufw systemctl stop apparmor systemctl disable apparmor

# **MySQL**

```
curl -O https://repo.percona.com/apt/percona-release_latest.generic_all.deb
apt install -y gnupg2 lsb-release ./percona-release latest.generic all.deb
percona-release setup ps80
apt install -y percona-server-server percona-xtrabackup-80
```
systemctl start mysql

mysql -uroot -p

ALTER USER 'root'@'localhost' IDENTIFIED WITH mysql\_native\_password BY 'pandora';

create database pandora;

CREATE USER pandora IDENTIFIED BY 'pandora';

ALTER USER 'pandora' IDENTIFIED WITH mysql native password BY 'pandora';

GRANT ALL PRIVILEGES ON pandora.\* TO 'pandora';

exit;

```
cat > /etc/mysql/my.cnf << EOF_DB
[mvsald]
datadir=/var/lib/mysql
user=mysql
character-set-server=utf8mb4
skip-character-set-client-handshake
# Disabling symbolic-links is recommended to prevent assorted security risks
symbolic-links=0
# Mysql optimizations for Pandora FMS
# Please check the documentation in http://pandorafms.com for better results
max allowed packet = 64M
innodb_buffer_pool_size = grep -i total /proc/meminfo | head-1 | awk '{printf
"%.2f \n", $(NF-1)*0.4/1024}' | sed "s/..*$/M/g"
innodb lock wait timeout = 90
```
 $\odot$ 

```
innodb_file_per_table
innodb flush log at trx commit = 0innodb_flush_method = O_DIRECT
innodb log file size = 64Minnodb log buffer size = 16Minnodb io capacity = 300thread cache size = 8thread stack = 256Kmax connections = 100
key_buffer_size=4M
read_buffer_size=128K
read rnd buffer size=128K
sort buffer size=128K
join_buffer_size=4M
skip-log-bin
sql_mode=""
log-error=/var/log/mysql/error.log
[mysqld_safe]
log-error=/var/log/mysqld.log
pid-file=/var/run/mysqld/mysqld.pid
EOF_DB
```
systemctl restart mysql

# **Pandora FMS**

 $\odot$ 

```
curl -LSs --output \
   pandorafms_console-7.0NG.tar.gz\
"http://firefly.pandorafms.com/pandorafms/latest/Tarball/LTS/pandorafms_console-
7.0NG.tar.gz"
curl -LSs --output \
  pandorafms server-7.0NG.tar.gz\
"http://firefly.pandorafms.com/pandorafms/latest/Tarball/LTS/pandorafms_server-7
.0NG.tar.gz"
curl -LSs \text{-}-output \
 pandorafms agent linux-7.0NG.tar.gz\
"http://firefly.pandorafms.com/pandorafms/latest/Tarball/LTS/pandorafms_agent_li
nux-7.0NG.tar.gz"
```
#### **Pandora FMS Web**

```
tar xvzf pandorafms_console-7.0NG.tar.gz
cp -Ra pandora_console /var/www/html/
```
rm -f /var/www/html/pandora\_console/\*.spec

#### **Pandora FMS**

useradd pandora

mv pandorafms\_server-7.0NG.tar.gz /opt/pandora/deploy/

cd /opt/pandora/deploy

tar xvfz pandorafms\_server-7.0NG.tar.gz

cd pandora\_server

./pandora\_server\_installer --install

#### **Pandora FMS**

```
apt install -y libyaml-tiny-perl perl coreutils wget curl unzip procps python3
python3-pip
```
mv pandorafms\_agent\_linux-7.0NG.tar.gz /opt/pandora/deploy/

cd /opt/pandora/deploy

tar xvzf pandorafms\_agent\_linux-7.0NG.tar.gz

unix cd

```
./pandora_agent_installer --install
```
cp -a tentacle\_client /usr/local/bin/

#### **GoTTY**

```
cd /opt/pandora/deploy
```
wget https://firefly.pandorafms.com/pandorafms/utils/gotty\_linux\_amd64.tar.gz

tar xvzf gotty\_linux\_amd64.tar.gz

mv gotty /usr/bin/

#### **SSL 設定**

```
cat > /etc/apache2/conf-available/ssl-params.conf << EOF_PARAM
SSLCipherSuite EECDH+AESGCM:EDH+AESGCM:AES256+EECDH:AES256+EDH
      SSLProtocol All -SSLv2 -SSLv3 -TLSv1 -TLSv1.1
      SSLHonorCipherOrder On
      Header always set X-Frame-Options DENY
      Header always set X-Content-Type-Options nosniff
      # Requires Apache >= 2.4
      SSLCompression off
      SSLUseStapling on
      SSLStaplingCache "shmcb:logs/stapling-cache(150000)"
      # Requires Apache >= 2.4.11
      SSLSessionTickets Off
EOF_PARAM
```

```
a2enmod ssl
a2enmod headers
a2enmod rewrite
a2enconf ssl-params
a2ensite default-ssl
a2enconf ssl-params
apache2ctl configtest
systemctl restart apache2
systemctl enable mysql --now
systemctl enable apache2 --now
systemctl enable php8.0-fpm --now
```
### **MySQL**

mysql -uroot -ppandora

wear pandora;

source /var/www/html/pandora console/pandoradb.sql

source /var/www/html/pandora console/pandoradb data.sql

exit;

#### **PHP Apache2**

```
cat > /var/www/html/pandora_console/include/config.php << EO_CONFIG_F
<?php
\$config["dbtype"] = "mysql";
\$config["dbname"]="pandora";
```

```
\$config["dbuser"]="pandora";
\$config["dbpass"]="pandora";
\$config["dbhost"]="127.0.0.1";
\$config["homedir"]="/var/www/html/pandora_console";
\$config["homeurl"]="/pandora_console";
error reporting(0);
\forallsownDir = dirname([FILE]) . '/';
include (\$ownDir . "config_process.php");
EO_CONFIG_F
```

```
cat > /etc/apache2/conf-enabled/pandora_security.conf << EO_CONFIG_F
ServerTokens Prod
<Directory "/var/www/html">
     Options FollowSymLinks
     AllowOverride All
     Require all granted
</Directory>
EO_CONFIG_F
```

```
chmod 600 /var/www/html/pandora_console/include/config.php
```
chown -R www-data:www-data /var/www/html/pandora\_console

```
mv /var/www/html/pandora_console/install.php
/var/www/html/pandora_console/install.done
```

```
ln -s /etc/php/8.0/fpm/php.ini /etc/
sed --follow-symlinks -i -e "s/^max input time.*/max input time = -1/g''/etc/php.ini
sed --follow-symlinks -i -e "s/^max execution time.*/max execution time = 0/g''/etc/php.ini
sed --follow-symlinks -i -e "s/^upload max filesize.*/upload max filesize =
800M/g" /etc/php.ini
sed --follow-symlinks -i -e "s/^memory limit.*/memory limit = 800M/g"
/etc/php.ini
sed --follow-symlinks -i -e "s/.*post_max_size =.*/post_max_size = 800M/"
/etc/php.ini
sed --follow-symlinks -i -e "s/^disable functions/;disable functions/"
/etc/php.ini
```

```
cat > /var/www/html/index.html << EOF_INDEX
<meta HTTP-EQUIV="REFRESH" content="0; url=/pandora_console/">
EOF_INDEX
```
systemctl restart apache2

```
systemctl restart php8.0-fpm
```
### **Pandora FMS**

```
cat> /etc/snmp/snmptrapd.conf <<EOF
authCommunity log public
disableAuthorization yes
EOF
```

```
sed -i -e "s/^dbhost.*/dbhost 127.0.0.1/g" /etc/pandora/pandora_server.conf
sed -i -e "s/^dbname.*/dbname pandora/g" /etc/pandora/pandora_server.conf
sed -i -e "s/^dbuser.*/dbuser pandora/g" /etc/pandora/pandora server.conf
sed -i -e "s|^dbpass.*|dbpass pandora|g" /etc/pandora/pandora_server.conf
sed -i -e "s/^dbport.*/dbport 3306/g" /etc/pandora/pandora_server.conf
sed -i -e "s/^#.mssql_driver.*/mssql_driver 17/g"
/etc/pandora/pandora_server.conf
```

```
grep -q "group www-data" /etc/pandora/pandora_server.conf || \
cat>> /etc/pandora/pandora server.conf<<EOF G
#Adding group www-data to assigning remote-config permission correctly for
ubuntu 22.04
group www-data
EOF_G
```
sed -i "s/^remote\_config.\*\$/remote\_config 1/g" /etc/pandora/pandora\_agent.conf

```
export PATH=$PATH:/opt/oracle/instantclient_19_8
export LD_LIBRARY_PATH=$LD_LIBRARY_PATH:/opt/oracle/instantclient_19_8
export ORACLE HOME=/opt/oracle/instantclient 19_8
export OPENSSL_CONF=/etc/ssl
EOF_ENV
```

```
cat>> /etc/sysctl.conf <<EO_KO
# Pandora FMS Optimization
#default=5
net.ipv4.tcp syn retries = 3
#default=5
net.ipv4.tcp synack</math> <math>retries = 3</math>#default=1024
net.ipv4.tcp_max_syn_backlog = 65536
#default=124928
net.core.wmem max = 8388608#default=131071
net.core.rmem max = 8388608#default = 128net.core.somaxconn = 1024
#default = 20480
```

```
net.core.optmem_max = 81920
```

```
EO_KO
```
sysctl --system

```
chown pandora: www-data /var/log/pandora
chmod g+s /var/log/pandora
cat> /etc/logrotate.d/pandora_server <<EO_LR
/var/log/pandora/pandora_server.log
/var/log/pandora/web_socket.log
/var/log/pandora/pandora_server.error {
          your apache root
          weekly
          missingok
          size 300000
          rotate 3
          max age 90
          compress
          notifempty
          copytruncate
          create 660 pandora apache
```

```
/var/log/pandora/pandora_snmptrap.log {
          your apache root
          weekly
          missingok
          size 500000
           rotate 1
          max age 30
          notifempty
          copytruncate
           create 660 pandora apache
}
```

```
EO_LR
```
 $\odot$ 

```
cat> /etc/logrotate.d/pandora_agent <<EO_LRA
/var/log/pandora/pandora_agent.log {
          your apache root
          weekly
          missingok
          size 300000
          rotate 3
          max age 90
          compress
          notifempty
          copytruncate
}
```

```
EO_LRA
```
chmod 0644 /etc/logrotate.d/pandora\_server

chmod 0644 /etc/logrotate.d/pandora\_agent

#### **Tentacle cron**

/etc/init.d/pandora\_server start

systemctl enablepandora\_server

service tentacle server start

systemctl enable tentacle server

```
echo "* * * * * root wget -q -O - --no-check-certificate --load-cookies
/tmp/cron-session-cookies --save-cookies /tmp/cron-session-cookies --keep -
session-cookies http://127.0.0.1/pandora console/enterprise/cron.php >>
$PANDORA_CONSOLE/log/cron.log" >> /etc/crontab
```
echo "@hourly root bash -c /etc/cron.hourly/pandora\_db" >> /etc/crontab

sed -i "s/^remote\_config.\*\$/remote\_config 1/g" /etc/pandora/pandora\_agent.conf

/etc/init.d/pandora\_agent\_daemon start

systemctl enable pandora\_agent\_daemon

PhantomJS **Brandband**:

```
sed --follow-symlinks -i -e "s/^openssl_conf = openssl_init/#openssl_conf =
openssl_init/g" /etc/ssl/openssl.cnf
```
# **Pandora FMS**

エージェントリモート設定:

The URL) マンソール IP インターの IP インソール URL) しゅうしゅうしゅぎょう しゅうしゅうしゅうしゅうしゅうしゅぎょういく しゅうしょく /pandora\_console/

- :admin
- : pandora

**Pandora FMS**